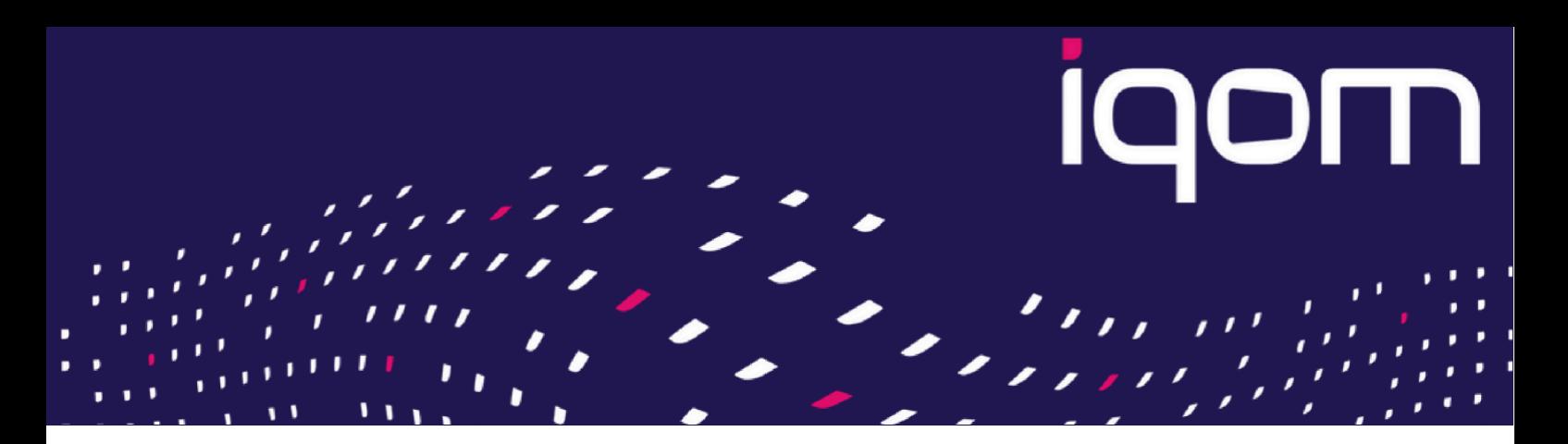

# **PAYMENT INTERFACE**

iqom developed a unique myPOS payment interface application, that makes easier communication between myPOS Smart devices and external systems. We saved time for you, so you do not have to waste time for developing your own interface.

Using this app you can communicate with myPOS SMART terminals, like Carbon, Slim or PRO devices using TCP/IP or Bluetooth connection, using simple XML messages.

The purpose of the app to save time for developers and make easier communication in order to accept card payments on myPOS Smart POS devices.

The app supports the following payment methods:

- Payment
- Refund
- Pre-Authorization (Pre-Authorization, Completion or Cancellation of Pre-Authorization)

#### *Please note, that Pre-Authorization function must be requested directly from myPOS and for executing Refund on a specific device the function must be enabled in your myPOS account.*

To read more about myPOS preauthorization function, take a visit here: <https://www.mypos.com/en-hu/faq/client/devices/pre-authorization>

### **SUPPORTED MYPOS DEVICES**

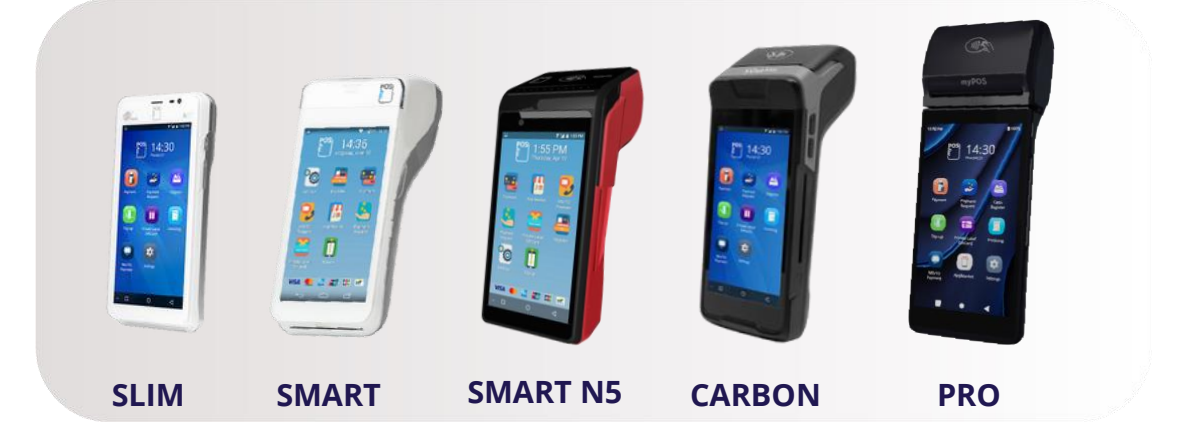

### **DON'T YOU HAVE DEVICE YET?**

You can order myPOS devices from us, directly through our website: [www.iqom.eu](http://www.iqom.eu/)

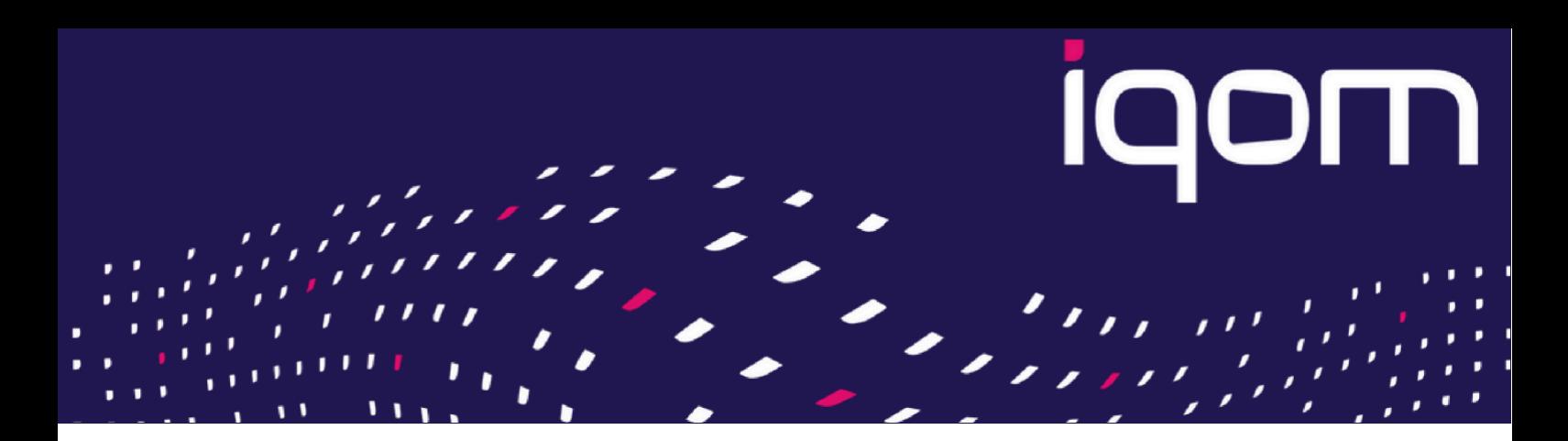

## **PAYMENT INTERFACE APP**

 $1/2$ <br>3

You can download and install the app directly from [myPOS AppMarket](https://www.mypos.com/en-hu/appmarket/application/24122) which is available on your myPOS Smart device. [\(AppMarket/Utilities/Payment Interface\)](https://www.mypos.com/en-hu/appmarket/application/24122)

Tap on the icon of the interface app to open it.

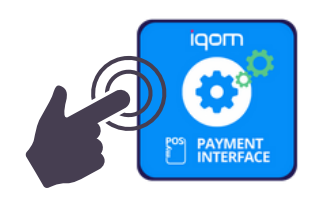

Complete the registration form and pay.

Choose the connection type: Bluetooth or TCP/IP.

Choosing the TCP/IP you will see the IP address of the device, and the port, you can communicate with the interface: 51042

The master device and program is connected by Bluetooth or TCP/IP to the Payment Interface App.

Before connecting, push the button you wish to use, and the app will receive the XML accordingly.

After connection send the requested payment package using XML format and UTF-8, as you would do it in serial port.

The xml structure will be sent by e-mail, or you can dowload from www.iqom.eu (Products/Apps /myPOS Payment Interface)

# **DO YOU NEED HELP?**

Contact iqom Support team via e-mail: mypos@iqom.hu.

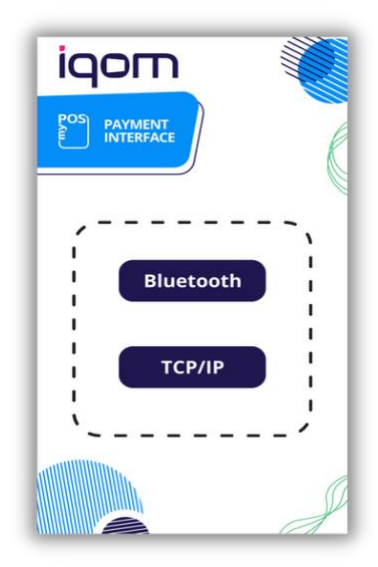

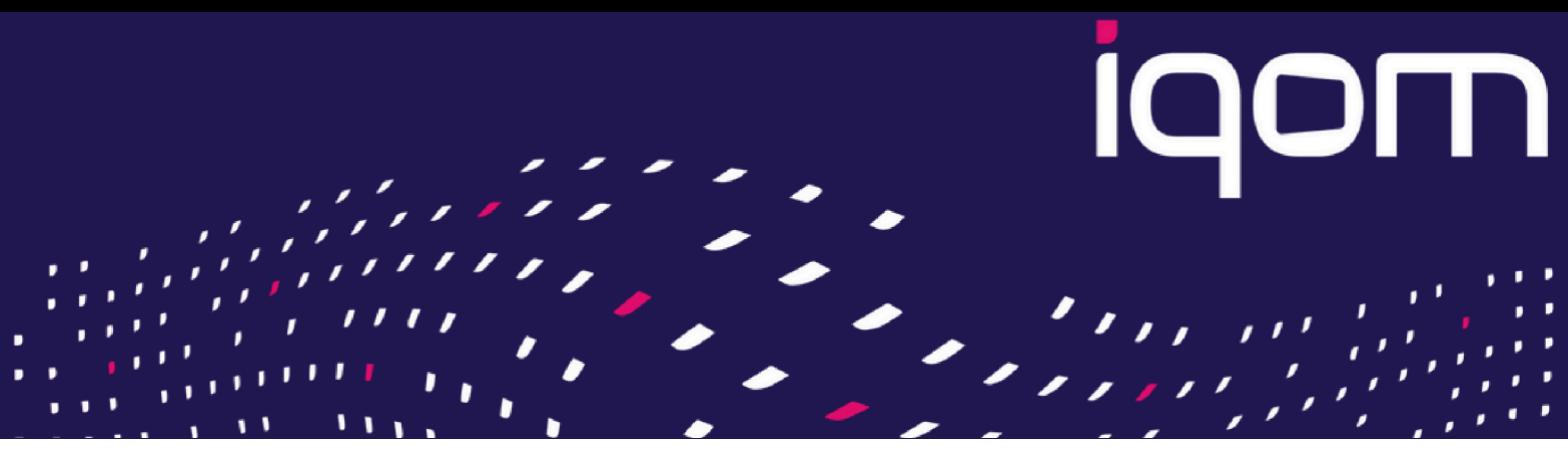

## **XML STRUCTURE**

The following XML communication can be sent on the choosen connection type:

#### **PAYMENT:**

```
<?xml version="1.0" encoding="UTF-8" standalone="yes"?>
<pay><invoice>REFERENCENUMBER</invoice>
  <sum>AMOUNT</sum> 
<receipt>ON|OFF|AFTER_CONFIRMATION</receipt>
  <custrcpt> ON|OFF|AFTER_CONFIRMATION </custrcpt>
</pay>
```
The receipt is the merchant's copy, a custrcpt is the client's copy. ON: print, OFF: no print, AFTER\_CONFIRMATION: for request.

#### **SUCCESSFUL PAYMENT:**

<payresp> <result>OK</result> <ref>REF</ref> </payresp>

REF is sent by myPOS as the reference number of the succesful payment.

#### **UNSUCCESFUL PAYMENT:**

<payresp>

<result>ERROR</result> <status>3</status> <status\_text>TRANSACTION\_FAILED</status\_text> <ref></ref> </payresp>

The error messages like "status" and "status text" you get directly from myPOS You find [myPOS troubleshooting](https://www.mypos.com/en-hu/troubleshooting) here or to get

more detailed information you can contact [myPOS](https://developers.mypos.com/en/contacts)  [Integration support team.](https://developers.mypos.com/en/contacts)

#### **REFUND:**

<?xml version="1.0" encoding="UTF-8" standalone="yes"?> <refund>

<invoice>REFERENCENUMBER</invoice> <sum>AMOUNT</sum>

<receipt>ON|OFF|AFTER\_CONFIRMATION</receipt> <custrcpt> ON|OFF|AFTER\_CONFIRMATION </custrcpt> </refund>

The receipt is the merchant's copy, a custrcpt is the client's copy. ON: print, OFF: no print, AFTER\_CONFIRMATION: for request.

#### **SUCCESSFUL REFUND:**

<refundresp> <result>OK</result> <ref>REF</ref> </refundresp>

REF is sent by myPOS as the reference number of the succesful refund.

#### **UNSUCCESSFUL REFUND:**

<refundresp> <result>ERROR</result> <status>3</status> <status\_text>TRANSACTION\_FAILED</status\_text> <ref></ref> </refundresp>

The error messages like "status" and "status\_text" you can get from myPOS Online support team or from the developer documentation.

#### **PRE-AUTHORIZATION**

```
<?xml version="1.0" encoding="UTF-8" standalone="yes"?>
<preauth>
 <invoice>REFERENCENUMBER</invoice>
 <sum>AMOUNT</sum>
<receipt>ON|OFF|AFTER_CONFIRMATION</receipt>
  <custrcpt> ON|OFF|AFTER_CONFIRMATION </custrcpt>
</preauth>
```
The receipt is the merchant's copy, a custrcpt is the client's copy. ON: print, OFF: no print, AFTER\_CONFIRMATION: for request

#### **SUCCESSFUL PRE-AUTHORIZATION:**

```
<preauthresp>
 <result>OK</result>
 <ref>REF</ref>
</preauthresp>
```
A REF is the pre-authorization code sent by myPOS. This must be used for completion or caclel the pre-authorization.

#### **UNSUCCESSFUL PRE-AUTHORIZATION:**

```
<preauthresp>
          <result>ERROR</result>
          <status>3</status>
         <status_text>TRANSACTION_FAILED</status_text>
         <ref></ref>
</preauthresp>
```
The error messages like "status" and "status text" you can get from myPOS Online support team or from the developer documentation.

#### **SUCCESSFUL COMPLETION:**

```
<preautcompletionresp>
 <result>OK</result>
 <ref>REF</ref>
</preautcompletionresp >
```
REF is sent by myPOS as a result of the authorization. You can get more information from myPOS Online support team or from the developer documentation.

#### **UNSUCCESSFUL COMPLETION:**

< preautcompletionhresp > <result>ERROR</result> <status>3</status> <status\_text>TRANSACTION\_FAILED</status\_text> <ref></ref> </ preautcompletionhresp >

The error messages like "status" and "status\_text" you can get from myPOS Online support team or from the developer documentation.

#### **COMPLETION OF PRE-AUTHORIZATION:**

<?xml version="1.0" encoding="UTF-8" standalone="yes"?> <preauthcompletion> <preauthcode> EXACT PREAUTHORIZATION CODE RECEIVED </preauthcode>

- <sum>AMOUNT</sum>
- <receipt>ON|OFF|AFTER\_CONFIRMATION</receipt>
- <custrcpt> ON|OFF|AFTER\_CONFIRMATION </custrcpt> </preauthcompletion>

The receipt is the merchant's copy, a custrcpt is the client's copy. ON: print, OFF: no print, AFTER\_CONFIRMATION: for request.

#### **CANCELATION OF PRE-AUTHORIZATION:**

<?xml version="1.0" encoding="UTF-8" standalone="yes"?> <preauthcancel> <preauthcode> EXACT PREAUTHORIZATION CODE RECEIVED </preauthcode><receipt>ON|OFF|AFTER\_CONFIRMATION</receipt> <custrcpt> ON|OFF|AFTER\_CONFIRMATION </custrcpt> </preauthcancel>

The receipt is the merchant's copy, a custrcpt is the client's copy. ON: print, OFF: no print, AFTER\_CONFIRMATION: for request.

#### **SUCCESSFUL CANCELLATION:**

<preautcancelresp> <result>OK</result> <ref>REF</ref> </preautcancelresp >

REF is sent by myPOS as an authorization code. Contact myPOS Online or the developer documentation for detailed infortmation.

#### **UNSUCCESSFUL CANCELLATION:**

<preautcancelresp> <result>ERROR</result> <status>3</status> <status\_text>TRANSACTION\_FAILED</status\_text> <ref></ref> </preautcancelresp >

The error messages like "status" and "status text" you can get from myPOS Online support team or from the developer documentation.

#### **OTHER ERRORS, LIKE WRONG XML**

<payresp> <result>ERROR</result> <ref>Hibás XML</ref> </payresp>

Your master device/program is able to estabilish connection to the app using either Bluetooth or TCP/IP. Before connecting, you must press the appropriate button on the app, then you can create connection using the BT name or IP address. After successful connection, simply send the instructions packaged in XML via the channel of your choice, with UTF-8 encoding, same like you would do it through a serial port.

**Please note, that Pre-Authorization function must be requested directly from myPOS and for executing Refund on a specific device the function must be enabled in your myPOS account.**

To read more about myPOS preauthorization function, take a visit here: <https://www.mypos.com/en-hu/faq/client/devices/pre-authorization>

# **DO YOU HAVE ANY QUESTION?**

We are happy to assist you. Contact our iqom Support team via e-mail: mypos@iqom.hu.

### **VISIT OUR WEBSITE**

Homepage: [www.iqom.eu](http://www.iqom.eu/) Products:<https://iqom.eu/hu/termekek/> Interface app:<https://iqom.eu/hu/termekek/interface-app/>